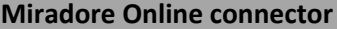

### **Version information**

Connector version: 1.1.0

Released in Miradore version: 4.3.0

Release date: 31.03.2016

## **Description**

This connector is used for importing mobile device data from Miradore Onlin*e* to Miradore.

### **Supported target systems**

Miradore Online

### **Software prerequisites**

Windows 7 or newer

.NET Framework 4.5 or later

#### **Connector host computer**

Miradore Online connector can be installed on any computer, which meets the software prerequisites and is able to connect

Miradore server and Miradore Online.

#### **Configuration changes made by the connector**

Installation

#### Files

During the connector installation, user must extract a zip archive (*MiradoreOnlineConnector.zip*) which includes

all the files that the connector needs to run. The user may freely select the file path for the extracted files.

### Scheduled tasks

When the connector is being installed, connector configurator adds a Windows Scheduled

Task (*MiradoreOnlineConnector-<KEY>*) to the host computer's Windows Scheduler. With the configurator,

user can define suitable running interval and appropriate user account for the Scheduled Task running the connector.

## Changes made by the program itself

Files

The program creates a log file into the connector's installation folder.

The program writes connector configurations to *OnlineConnector.exe.config* file in the connector's installation directory.

### **Configuration**

Common configuration

It is required to configure Miradore instance name, Miradore server address, port, and SSL information during the

connector installation. All those parameters can be configured with the connector configurator (OnlineConnector.exe).

### Connector-specific configuration

Connector-specific configuration can be performed in the management console of Miradore at:

"*Administration > System settings > Connectors > Miradore Online > host computer*"

Following values must be configured:

Online site: Miradore Online site's unique name (first part of Miradore Online site's URL). This information is displayed at

Miradore Online in the Infrastructure diagram.

API key: API key generated in Miradore Online. To generate the key, refer to Miradore Online's documentation.

## **Network connections**

Between the connector and Miradore server

HTTP(S) connection (port depends on Miradore server configuration, default is 80/443).

Between the connector and Miradore Online

HTTPS connection to port 443.

## **Authentication**

Between the connector and Miradore server

Standard Miradore connector authentication (the connector must be authorized from the management console of Miradore).

Between the connector and Miradore Online

Miradore Online API authentication key.

### **Scheduling**

#### Method

By default, the connector scheduling is based on a Windows scheduled task.

Interval

By default, the connector runs once in a day.

### **Principle of operation**

Connector connects to the given Miradore server, and checks if it is authorized to run.

Terminate connection if not authorized.

Send start event to Miradore server if allowed to run.

Connector connects to the Miradore server and reads the connector configuration.

Connector connects to Miradore Online API to read mobile device data.

Connector repeats the following loop per each device that was found

Convert inventory data to a format which can be imported to Miradore.

Update asset attributes (location, responsible person) into Miradore.

Activate imported Asset configuration items in Miradore.

Connector sends a stop event to Miradore server.

### **Data transferred to Miradore**

Device data from Miradore Online

Hardware inventory

Software inventory

User (The user must exists in Miradore. However, if the user doesn't exist, the asset is left in *AutoGenerated* status.)

Location (The location must exists in Miradore. However, if the location doesn't exist, the asset is left in *AutoGenerated* status.)

### **Debugging**

Set Log severity setting's value to Debug by using connector configurator.

# **Version history**

### Miradore 4.3.0 / Connector 1.1.0

The connector was modified to support the changed identification logic of Android devices. Earlier, Miradore Management Suite used MAC address to identify devices which didn't have telephony hardware (SIM slot or IMEI code) as a basis for the identification. Unfortunately, Android 6.0 removed the programmatic access to Android devices' MAC address, and therefore a new method for device identification was needed. Starting from Miradore Management Suite 4.3.0 and Connector version 1.1.0 Android devices will be identified using the serial number that is retrieved from the managed device by Miradore Online client for Android. Miradore Management Suite 4.3.0 doesn't allow any connections from earlier connector versions than 1.1.0.

### Miradore 4.1.1 / Connector 1.0.2

There was a bug, which crashed the connector if device's application list contained an application without a version information. Miradore 3.8.0 / Connector 1.0.0